S speedy: Login

# **Einführung**

# **Starten von speedy Explorer**

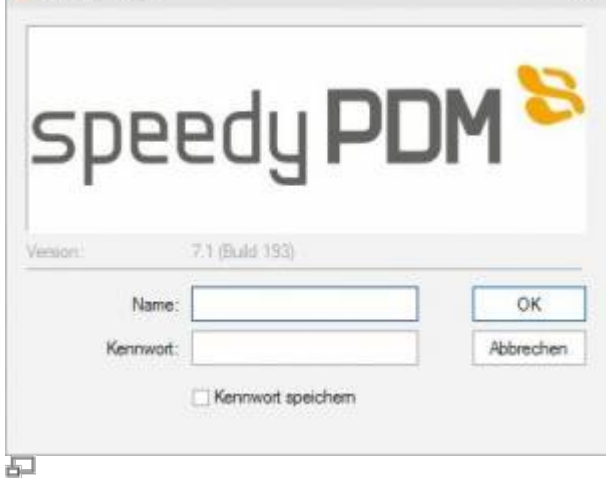

### Login

Beim erstmaligen Starten von speedy muss sich der Benutzer am System anmelden und das vom Administrator vorgegebene Kennwort eingeben.

 $\mathbf{x}$ 

Wenn Sie das Kontrollkästchen Kennwort speichern aktiviert haben wird das Kennwort mit ihrem Windows-Benutzerprofil gespeichert, damit es nicht bei jedem Aufruf von speedy neu eingeben werden muss. Beim nächsten Aufruf wird das Login-Fenster nicht mehr angezeigt und der Einstieg in speedy erfolgt automatisch.

# **Kennwort ändern**

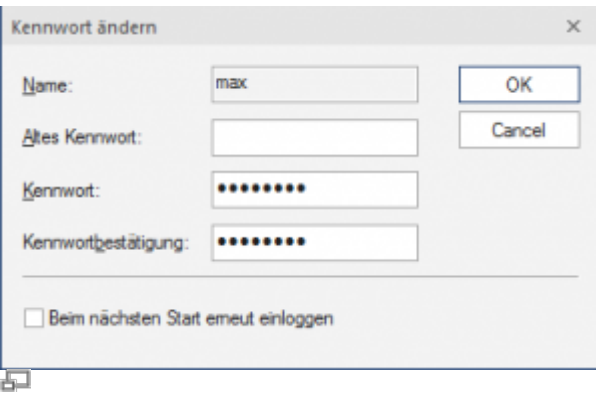

Kennwort ändern

### **Ribbon Ansicht » Kennwort ändern**

Nach dem Befehlsaufruf erscheint eine Dialogbox zur Eingabe des alten und neuen Kennworts:

Dabei sind nur alphanumerische Zeichen (Buchstaben, Ziffern) erlaubt, keine Sonderzeichen. Die Mindestlänge sollte 5 Zeichen betragen.

#### **Beim Kennwort wird zwischen Groß- und Kleinschreibung unterschieden!**

# **Benutzerwechsel**

#### **Menü Bearbeiten » Benutzerwechsel**

Diese Funktionalität ist insbesondere für Administratoren interessant, die zu Testzwecken mehrere Benutzerkennungen mit unterschiedlichen Berechtigungen verwenden. Da wegen der gespeicherten Anmeldung immer automatisch derjenige speedy-Benutzer angemeldet wird, unter dem der aktuelle Windowsanwender zuletzt angemeldet war, ist nur über diesen Login innerhalb von speedy ein Benutzerwechsel möglich.

**Bitte beachten Sie, dass Benutzerspezifische Einstellungen wie z.B. die Projektsichtbarkeit nicht aktualisiert werden sondern nur die Rechteprüfung wechselt.**

## **Benutzeroptionen**

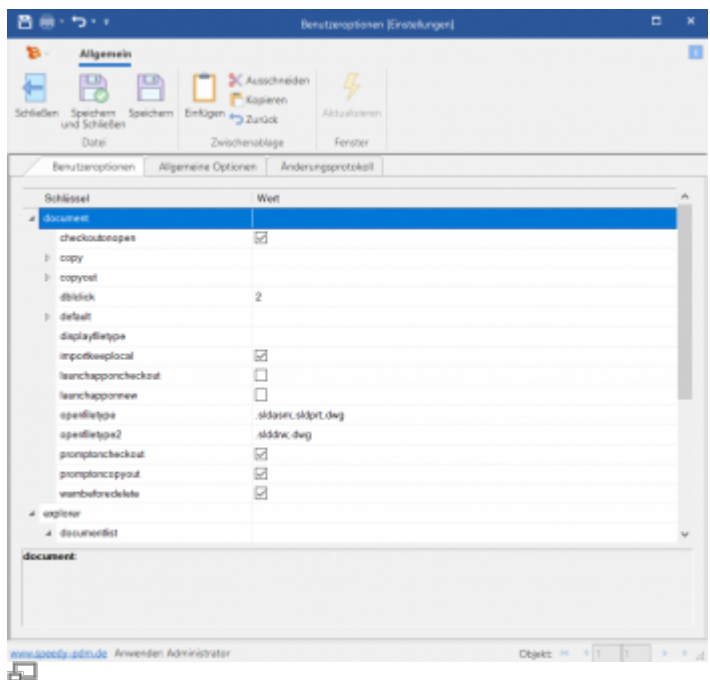

### **Ribbon: speedyPDM > Benutzeroptionen Ribbon: Ansicht > Optionen**

# **Ansicht aktualisieren**

## **Menü Ansicht » Aktualisieren {[F5]}**

Beim Aktualisieren der Ansicht von speedy werden die einzelnen Fenster neu aufgebaut. Dabei wird die aktuelle Schließfach-Datenbank neu eingelesen und Änderungen an Dokumenten, die von anderen Bearbeitern durchgeführt wurden, angezeigt.

## **Beenden von speedy**

### **Menü Datei » Beenden {[Alt]-[F4]}**

From: <https://wiki.speedy-pdm.de/>- **speedyPDM - Wiki**

Permanent link: **[https://wiki.speedy-pdm.de/doku.php?id=speedy:10\\_explorer:01\\_intro&rev=1627452101](https://wiki.speedy-pdm.de/doku.php?id=speedy:10_explorer:01_intro&rev=1627452101)**

Last update: **2021/07/28 08:01**

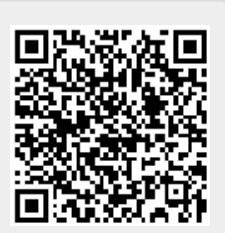